## **Comment gérer la défiscalisation des heures supplémentaires ?**

Si vous avez un salarié qui travaille sur plusieurs de vos productions et qui a des heures supplémentaires défiscalisables à hauteur de 5000,00 €, vous vous êtes certainement posé la question de comment gérer cette limite d'un dossier à un autre. Voici comment faire dans Studio.

## **Comment connaître le montant des heures supplémentaires déjà défiscalisées ?**

Le montant des heures supplémentaires défiscalisées correspond aux différents montants des heures saisies dans les modules à racine 1219. Il suffit donc de lancer un cumul de l'historique du salarié sur chacun des dossiers où il a travaillé et d'additionner tous les montants des modules 1219.

Pour avoir le cumul de l'historique d'un salarié, au menu de Studio, cliquez sur « *Paramétrage* » puis sur « *Salarié*s » (ou en

cliquant sur ). Sélectionnez le salarié concerné et cliquez sur le bouton Positionnez-vous sur la dernière page de l'historique et localisez les modules commençant par 1219. Cumulez les différents montants de ces modules.

Exemple :

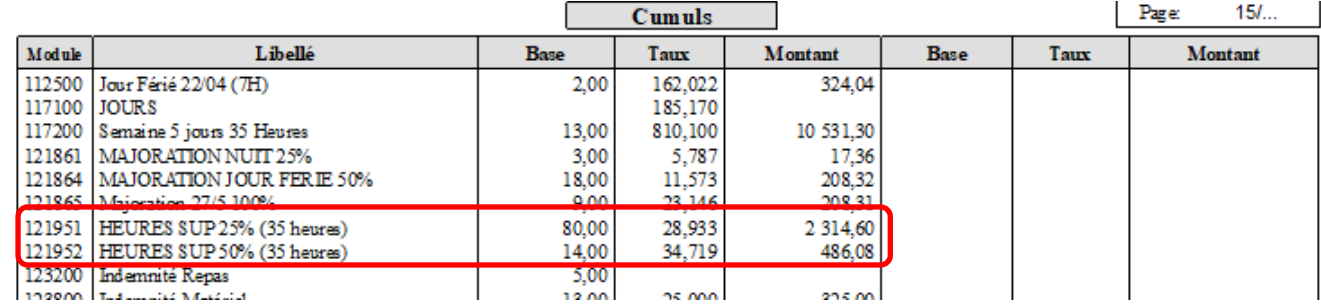

Dans cet exemple le montant des heures défiscalisées s'élève à 2314,60 + 486,08 soit 2800,68 €.

## **Comment indiquer dans le nouveau dossier le montant des heures supplémentaires déjà défiscalisées ?**

Une fois que vous connaissez le montant des heures défiscalisées, vous devez indiquer ce montant dans la fiche salarié de votre nouveau dossier.

Dans le nouveau dossier, au menu de Studio, cliquez sur « *Paramétrage* » puis sur « *Salariés* » (ou en cliquant sur salariés ). Sélectionnez le salarié concerné et cliquez sur l'onglet « *Salaire* ». Le montant des heures défiscalisées doit être indiqué dans la rubrique « *H. défiscalis. Acquises* ».

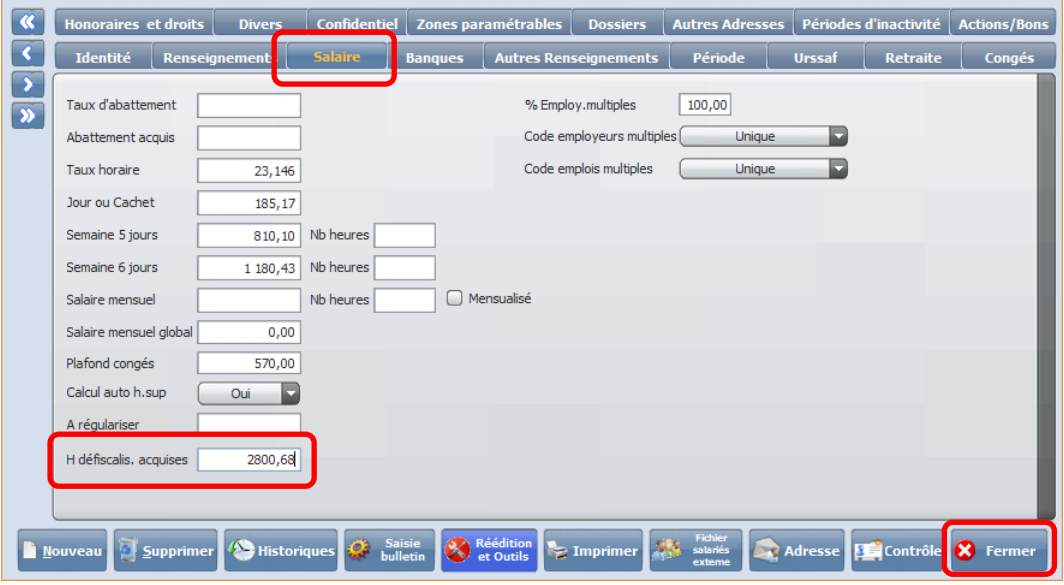

Cliquez ensuite sur le bouton  $\bullet$  Fermer et à la question « La fiche SALARIE a été modifiée, Validez-vous ces modifications ? » cliquez sur OUI.

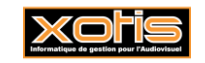

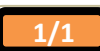